# GT125 User's guide

Web Gateway

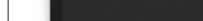

For more information, visit our website at : **www.sinopetech.com**

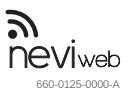

Router

Wireless Network **Status** 

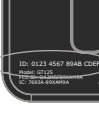

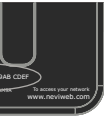

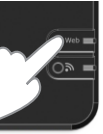

**Your GT125 Web Gateway**

## **3-year limited warranty**

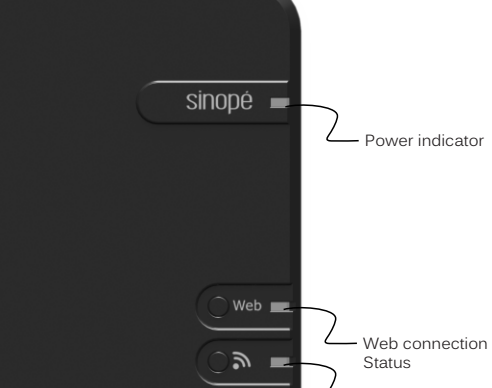

Transmitter Module IC: 7693A-89XAM9A / FCC ID:OA3MRF89XAM9A

This device complies with Industry Canada license exempt RSS standard(s). Operation is subject to the following two conditions:

(1) this device does not cause interference, and (2) this device must accept any interference, including interference that may cause undesired operation of the device.

This equipment has been tested and found to comply with the limits for a Class B digital device, pursuant to part 15 of the FCC Rules. These limits are designed to provide reasonable protection against harmful interference in a residential installation. This equipment generates, uses and can radiate radio frequency energy, and if not installed and used in accordance with the instructions, may cause harmful interference to radio communications. However, there is no guarantee that interference will not occur in a particular installation. If this equipment does cause harmful interference to radio or television reception, which can be determined by turning the equipment OFF and ON, the user is encouraged to try to correct the interference by one or more of the following measures:

- Reorient or relocate the receiving antenna.
- $\cdot$  Increase the separation between the equipment and receiver.
- Connect the equipment into an outlet on a circuit different from that to which the receiver is connected.
- Consult the dealer or an experienced radio/TV technician for help.
- Enter your e-mail and your password then press Sign in .
- Press on "my account", located at the upper right corner then select ''add a network''.

 **Note:** To register your gateway, you will be asked to enter the ID number located on the back of your gateway.

 Once completed, for security reasons, you will have to confirm the operation by pressing the ''web'' button on your gateway.

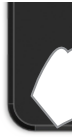

SINOPÉ TECHNOLOGIES INC. warrants the components of their products against defects in material and workmanship for a 3 year period from the date of purchase, under normal use and service, when proof of purchase of such is provided to the manufacturer. This warranty does not cover any transportation costs that may be incurred by the consumer. Nor does it cover a product subjected to misuse or accidental damage. The obligation of Sinopé Technologies Inc., under the terms of this warranty, will be to supply a new unit and this releases the manufacturer from paying the installation costs or other secondary charges linked to replacing the unit or the components.

#### **Web connection Status:**

Green = The gateway is connected to the ''neviweb'' server

#### **Wireless Network Status:**

 Amber = Searching for a network Flashes green = Ready to add a new device Green = The network is operational Red = Refer to our website to troubleshoot the unit

#### **Link your network to ''neviweb''**

### **Link your ''neviweb'' products to your gateway**

To create your wireless network, refer to your ''neviweb'' compatible product's user's guide.

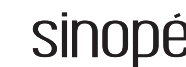

Go to **www.neviweb.com** to add your network.

If it 's your first visit:

- Select Register to create your account.
- Enter the requested information, then press Save An e-mail will be sent to you to activate your account.
	- Add your network to your account by registering the gateway

If you already have an account:

**Install your gateway**

The best diffusion pattern for the internal antenna is reached when the GT125 is installed vertically as shown above.

**When connected, the gateway will automatically connect to the ''neviweb'' server.**

Connect your GT125 to your internet router using the provided

Ethernet cable and connect the power adapter.